# Aumente a memória do exame QFP do plano de dados no CSR1000V  $\overline{a}$

## **Contents**

**Introduction Prerequisites Requirements** Componentes Utilizados **Background** Configurar alocação de exame CSR1000V Modelo: Plano de dados pesado Etapas de resumo **Verificar** Modelo: Plano de dados normal Etapas de resumo **Troubleshoot** 

# **Introduction**

Este documento descreve como aumentar a memória do processador de fluxo quântico (QFP) do plano de dados (DP) External Memory Manager (exmem) no Cisco Cloud Services Router 1000V (CSR1000V).

## **Prerequisites**

### **Requirements**

A Cisco recomenda que você tenha conhecimento destes tópicos:

- Roteadores CSR1000V.
- Cisco IOS®-XE
- $\cdot$  ESXi vCenter

### Componentes Utilizados

As informações neste documento são baseadas nestas versões de software e hardware:

- Roteador CSR1000V implantado no VMware ESXi, 6.7.0
- Cisco IOS®-XE 16.12.6

The information in this document was created from the devices in a specific lab environment. All of the devices used in this document started with a cleared (default) configuration. Se a rede estiver ativa, certifique-se de que você entenda o impacto potencial de qualquer comando.

## **Background**

É importante entender como o Cisco IOS®-XE é construído. Com o Cisco IOS®-XE, a Cisco migrou para um kernel Linux e todos os subsistemas foram divididos em processos. Todos os subsistemas que estavam dentro do Cisco IOS® anteriormente, agora são executados como processos de software dentro do sistema operacional Linux (SO). O próprio Cisco IOS® é executado como um daemon (Cisco IOSd) no sistema operacional Linux. O Cisco IOS®-XE mantém não apenas a mesma aparência do Cisco IOS® clássico, mas também sua operação, suporte e gerenciamento.

A memória atribuída à máquina virtual (VM) é alocada para o daemon Cisco IOS® (Cisco IOSd) e para a memória do plano de dados.

Por padrão, a alocação de memória no Cisco IOSd é de 2,5 GB e para o plano de dados é de 1,5 GB, a quantidade de memória disponível para o Cisco IOSd é controlada por licenças de complementos de memória e certas licenças de recursos (licença de recursos de banda larga) e não é alterada quando mais memória é alocada para a VM.

Na memória do plano de dados, o tamanho da memória do teste no CSR1000V por padrão é de 256 MB (268435456 bytes), o que pode ter uma quantidade muito pequena para determinadas configurações de recursos específicos, como Políticas de QoS, sessões de NAT, Associações de Segurança IPSec e assim por diante. e quando for observada uma utilização extremamente alta -

**Type: Name: DRAM, QFP: 0 Total: 268435456 InUse: 263066746 Free: 5368710** Lowest free water mark: 206885888 Type: Name: IRAM, QFP: 0 Total: 2097152 InUse: 218112 Free: 1879040 Lowest free water mark: 1879040 Type: Name: SRAM, QFP: 0 Total: 0 InUse: 0 Free: 0 Lowest free water mark: 0

CSR\_ESXi#show platform hardware qfp active infrastructure exmem statistics **QFP exmem statistics**

Jul 5 08:016:32.486: %QFPOOR-2-LOWRSRC\_PERCENT\_CRIT: R0/0: cpp\_ha: QFP 0 DRAM(EXMEM) at 99 percent, exceeds critical level 95

Exmem é a memória dinâmica que permite o tratamento real de pacotes, usada para recursos para escalar e gerenciar a memória estática e dinâmica usada pelo Cisco Packet Processor (CPP).

Note: Consulte [Alocação de Memória Cisco CSR 1000v](/content/en/us/td/docs/routers/csr1000/software/configuration/b_CSR1000v_Configuration_Guide/b_CSR1000v_Configuration_Guide_chapter_01000.html#con_984538) para obter informações detalhadas sobre o complemento de memória Cisco IOSd.

### Configurar alocação de exame CSR1000V

Esta seção descreve como configurar modelos de plano de dados para aumentar o tamanho do exame QFP.

As opções de modelo disponíveis são -

plano de controle extra pesado plano de controle-pesado plano de dados pesado plano de dados normal service-plane-heavy service-plane-medium

> Note: Este documento não cobre modelos de plano de controle e modelos de plano de serviço. Para obter mais detalhes sobre esses modelos, consulte - [Guia de configuração do](/content/en/us/td/docs/routers/csr1000/software/configuration/b_CSR1000v_Configuration_Guide/b_CSR1000v_Configuration_Guide_chapter_010011.html#reference_dgs_sjx_sbb) [software Cisco CSR 1000v e Cisco ISRv](/content/en/us/td/docs/routers/csr1000/software/configuration/b_CSR1000v_Configuration_Guide/b_CSR1000v_Configuration_Guide_chapter_010011.html#reference_dgs_sjx_sbb)

#### Modelo: Plano de dados pesado

A tabela a seguir mostra a alocação de memória do exame QFP para o modelo Plano de dados pesado.

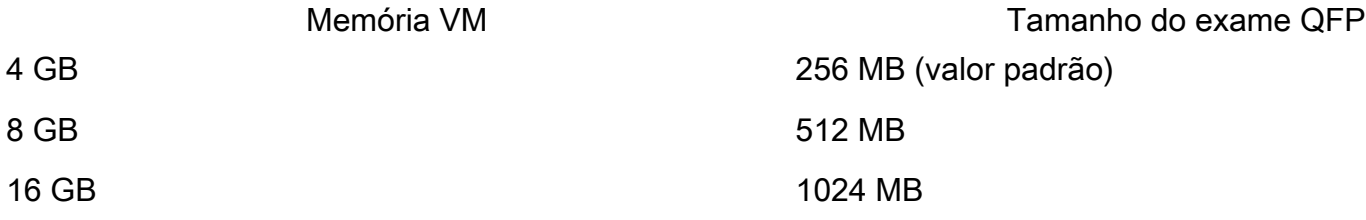

Router#configure terminal Enter configuration commands, one per line. End with CNTL/Z. Router(config)#platform resource data-plane-heavy **Please reboot to activate this template**

Router(config)#end Router#write memory Building configuration... [OK] CSR\_ESXi#reload

#### Etapas de resumo

- 1. enable
- 2. configure terminal
- 3. platform resource data-plane-heavy
- 4. fim
- 5. memória de gravação
- 6. recarregar

#### **Verificar**

1. 8 GB atribuídos à VM .

3 Gigabit Ethernet interfaces 32768K bytes of non-volatile configuration memory. **8105924K bytes of physical memory.** 7774207K bytes of virtual hard disk at bootflash:. 0K bytes of WebUI ODM Files at webui:.

2. Nenhuma alteração observada em termos de memória alocada para o Cisco IOSd e Plano de Dados após a alteração do modelo.

Router#show platform software vmemory info

```
Memory Upgrade Limits:
        Total System Memory: 7915 MB
        Memory From Upgrade Licenses: N/A(Smart License Enabled)
        Memory From Feature Licenses: N/A(Smart License Enabled)
Memory Available For Upgrade:
        Available System Memory: 3819 MB
        Available Upgrade Licensed Memory: N/A(Smart License Enabled)
        Available Feature Licensed Memory: N/A(Smart License Enabled)
Current Memory Allocation:
        Cisco IOSD: 2560 MB (default) + 0 MB upgrade
        Data Plane: 1536 MB (default) + 0 MB upgrade
```
3. O total de exames QFP disponíveis é agora de 512 MB.

Router#show platform hardware qfp active infrastructure exmem statistics QFP exmem statistics Type: Name: DRAM, QFP: 0  **Total: 536870912** InUse: 61156352 Free: 475714560 Lowest free water mark: 475321344 Type: Name: IRAM, QFP: 0 Total: 2097152 InUse: 218112 Free: 1879040 Lowest free water mark: 1879040 Type: Name: SRAM, QFP: 0

```
 Total: 0
 InUse: 0
 Free: 0
 Lowest free water mark: 0
```
Router#show platform software cpu alloc CPU alloc information: Control plane cpu alloc: 0 Data plane cpu alloc: 1-7 Service plane cpu alloc: 0 **Template used: CLI-data\_plane\_heavy**

#### Modelo: Plano de dados normal

Router#configure terminal Enter configuration commands, one per line. End with CNTL/Z. Router(config)#platform resource data-plane-normal **Please reboot to activate this template**

Router(config)#end Router#write memory Building configuration... [OK] CSR\_ESXi#reload

#### Etapas de resumo

- 1. enable
- 2. configure terminal
- 3. platform resource data-plane-normal
- 4. fim
- 5. memória de gravação
- 6. recarregar

Plano de dados normal, usa 256 MB no exame QFP independentemente da quantidade de memória de VM atribuída.

```
cisco CSR1000V (VXE) processor (revision VXE) with 2295972K/3075K bytes of memory.
Processor board ID 949XJJNMSHM
3 Gigabit Ethernet interfaces
32768K bytes of non-volatile configuration memory.
16363460K bytes of physical memory.
7774207K bytes of virtual hard disk at bootflash:.
0K bytes of WebUI ODM Files at webui:.
Router#show platform software vmemory info Memory Upgrade Limits: Total System Memory:
15979 MB
        Memory From Upgrade Licenses: N/A(Smart License Enabled)
        Memory From Feature Licenses: N/A(Smart License Enabled)
Memory Available For Upgrade:
       Available System Memory: 11883 MB
        Available Upgrade Licensed Memory: N/A(Smart License Enabled)
        Available Feature Licensed Memory: N/A(Smart License Enabled)
Current Memory Allocation:
        Cisco IOSD: 2560 MB (default) + 0 MB upgrade
        Data Plane: 1536 MB (default) + 0 MB upgrade
Router#show platform hardware qfp active infrastructure exmem statistics
QFP exmem statistics
Type: Name: DRAM, QFP: 0
  Total: 268435456
  InUse: 61156352
  Free: 207279104
  Lowest free water mark: 206885888
Type: Name: IRAM, QFP: 0
  Total: 2097152
  InUse: 218112
  Free: 1879040
  Lowest free water mark: 1879040
Type: Name: SRAM, QFP: 0
  Total: 0
  TnIIse: 0 Free: 0
   Lowest free water mark: 0
```
Note: A alocação de memória do exame QFP depende exclusivamente da quantidade de memória atribuída à VM e do modelo de plano de dados aplicado. Não depende das licenças de complementos de memória instaladas.

### **Troubleshoot**

No momento, não há informações específicas disponíveis sobre como solucionar problemas dessa configuração.